## **CARA MENJALANKAN PROGRAM**

• Halaman login:

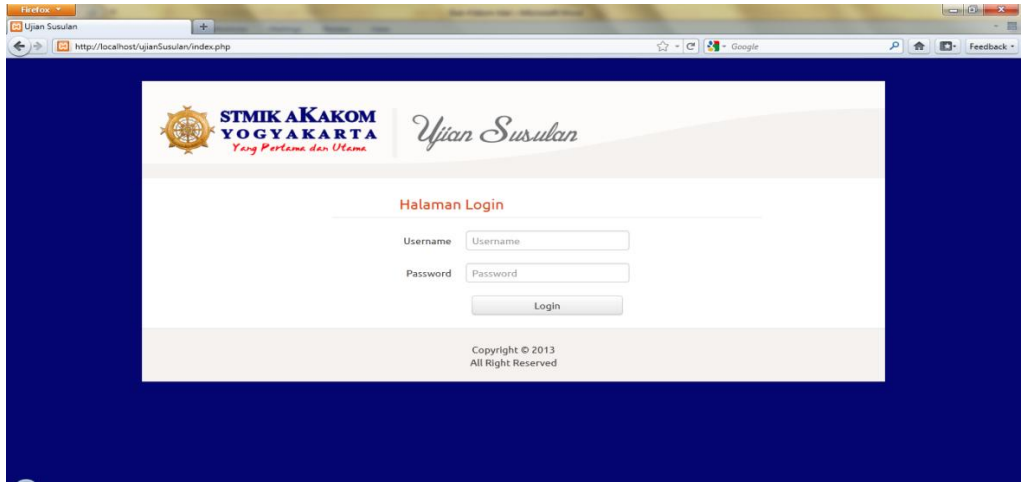

Halaman login digunakan untuk masuk ke dalam tampilan utama sistem, maka pengguna harus memiliki nama pengguna dan kata kunci, jika nama pengguna dan kata kunci yang dimasukkan tidak sesuai dengan yang ada pada database maka akan mengeluarkan pesan , tetapi jika sudah sesuai maka akan masuk ke tampilan utama sistem.

Setiap saat pengguna yaitu administrator , dosen, pengajaran, dan mahasiswa membuka aplikasi ujian susulan ini maka akan tampil halaman login, agar bisa menggunakan aplikasi ini maka baik administrator , dosen, pengajaran, dan mahasiswa harus mempunyai username dan password sehingga bisa dipakai untuk bisa menggunakan aplikasi ujian. Pengguna harus memiliki username dan password,dimana username untuk mahasiswa adalah NIM (Nomer Induk Mahasiswa), sedangkan untuk dosen dan pengajaran adalah NIP (Nomer Induk Pegawai).

Halaman administrator:

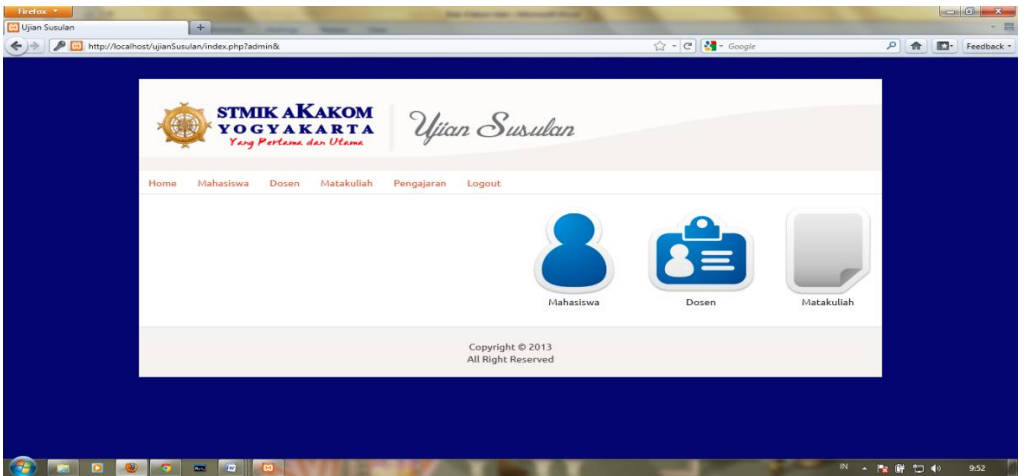

Halaman administrator digunakan masuk ke dalam tampilan administrator maka harus login terlebih dahulu. Terdapat empat buat tampilan menu yang berbeda yaitu tampilan menu dosen, pengajaran,mahasiswa,administrator. Implementasi antarmuka input data mahasiswa.

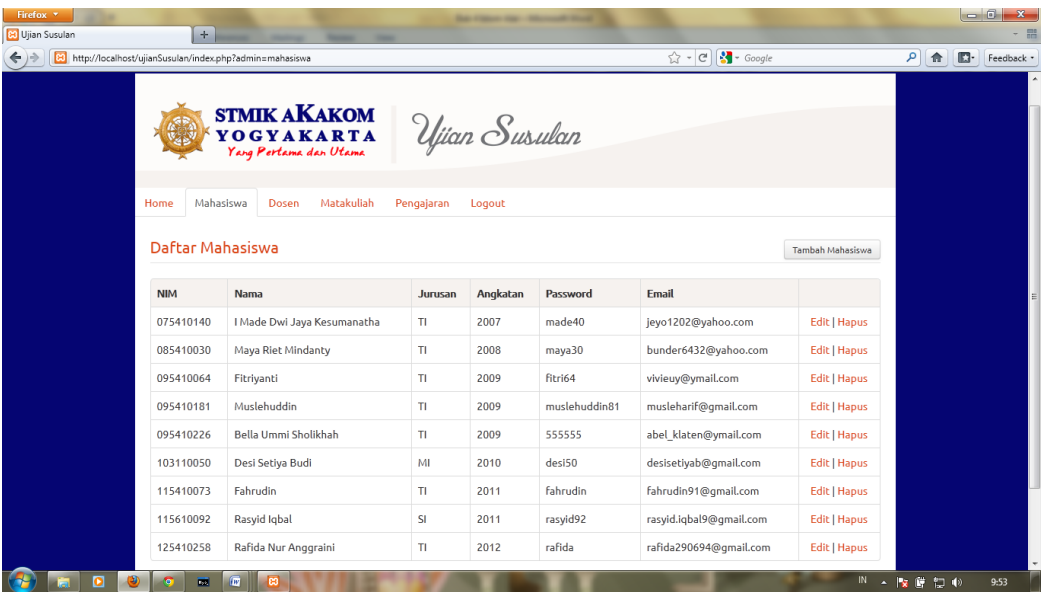

Halaman input data mahasiswa:

Halaman input data mahasiswa digunakan untuk memasukkan data mahasiswa yang akan mengikuti ujian susulan, dan jika data-datanya sudah selesai diinputkan maka mahasiswa sudah mendapatkan nama pengguna dan kata kunci, dimana nomor mahasiswa akan menjadi nama pengguna dan kata kunci bagi setiap mahasiswa, yang nantinya dipakai untuk dapat mengikuti ujian susulan. Ada 3 proses yang dapat dilakukan oleh administrator antara lain:

- Tambah mahasiswa yaitu digunakan untuk menambah data-data mahasiswa yaitu: nim, nama, jurusan, angkatan, password, email.
- Edit yaitu digunakan untuk mengubah data yang telah dimasukkan kecuali nim,karena primary key(kunci utama).
- Hapus yaitu digunakan untuk menghapus data-data.

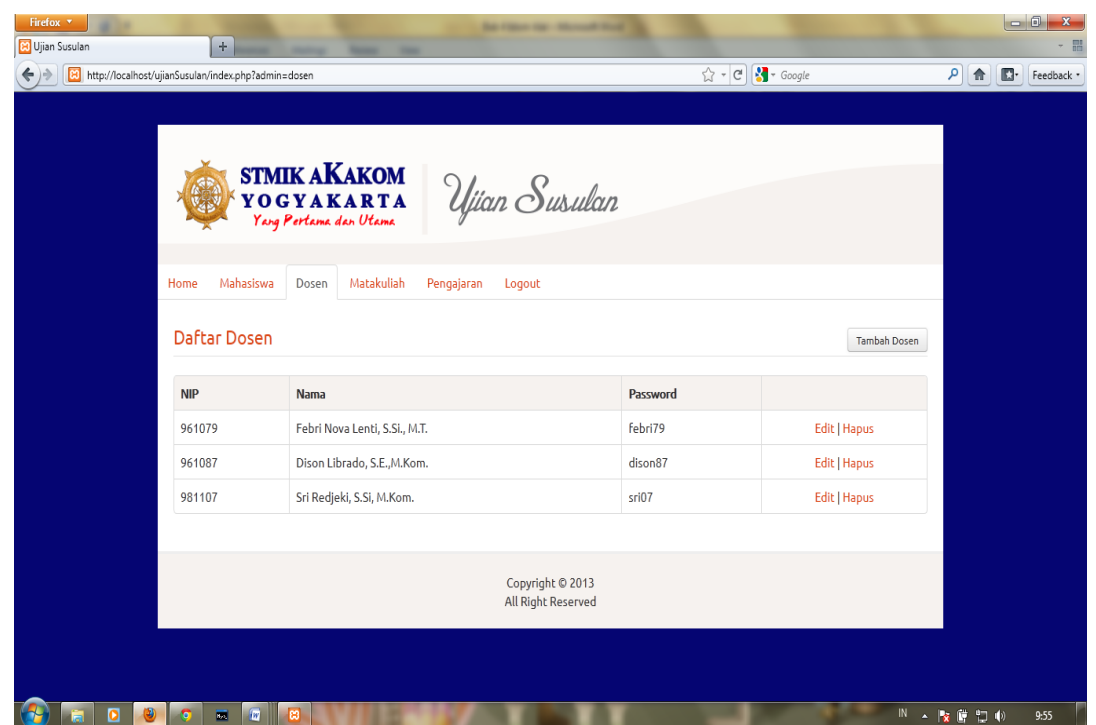

Halaman input data dosen:

Halaman input data dosen digunakan untuk memasukkan data dosen,. Ada 3 proses yang dapat dilakukan oleh administrator antara lain:

 Tambah dosen yaitu digunakan untuk menambah data-data dosen yaitu: nip, nama, password.

- Edit yaitu digunakan untuk mengubah data yang telah dimasukkan kecuali nip,karena primary key(kunci utama).
- Hapus yaitu digunakan untuk menghapus data-data.
	- Halaman input data matakuliah:

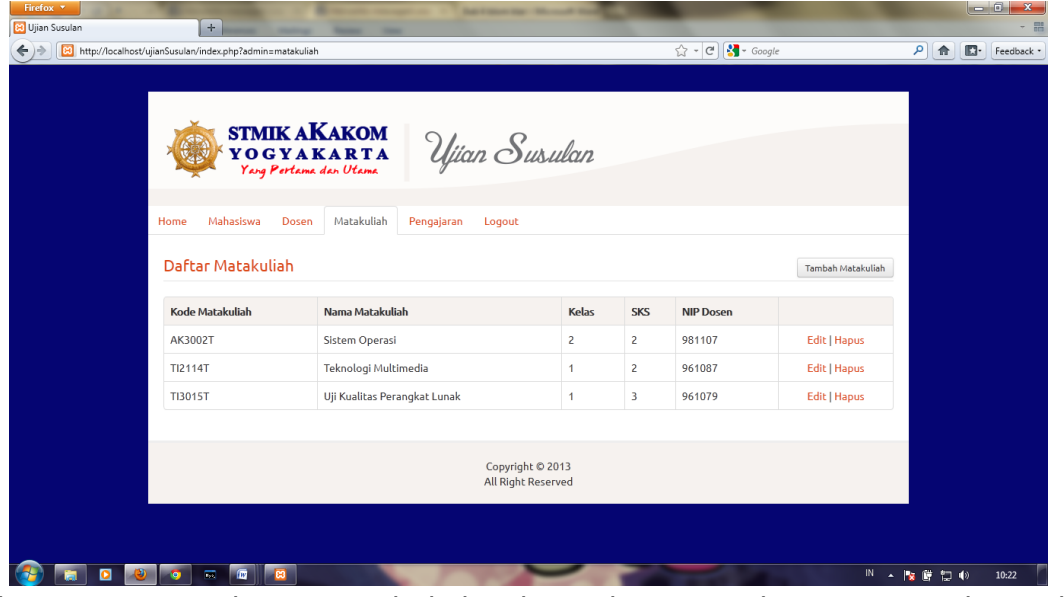

Halaman input data matakuliah digunakan untuk menginputkan data matakuliah yang ada di ujian susulan, terdapat kode matakuliah, nama matakuliah, kelas, sks, nip dosen. Ada 3 proses yang dapat dilakukan oleh administrator antara lain:

- Tambah matakuliah yaitu digunakan untuk menambah data-data mahasiswa yaitu: kode mtakuliah, nama matakuliah, kelas, sks,nip dosen.
- Edit yaitu digunakan untuk mengubah data yang telah dimasukkan.
- Hapus yaitu digunakan untuk menghapus data-data.

Halaman input pengajaran:

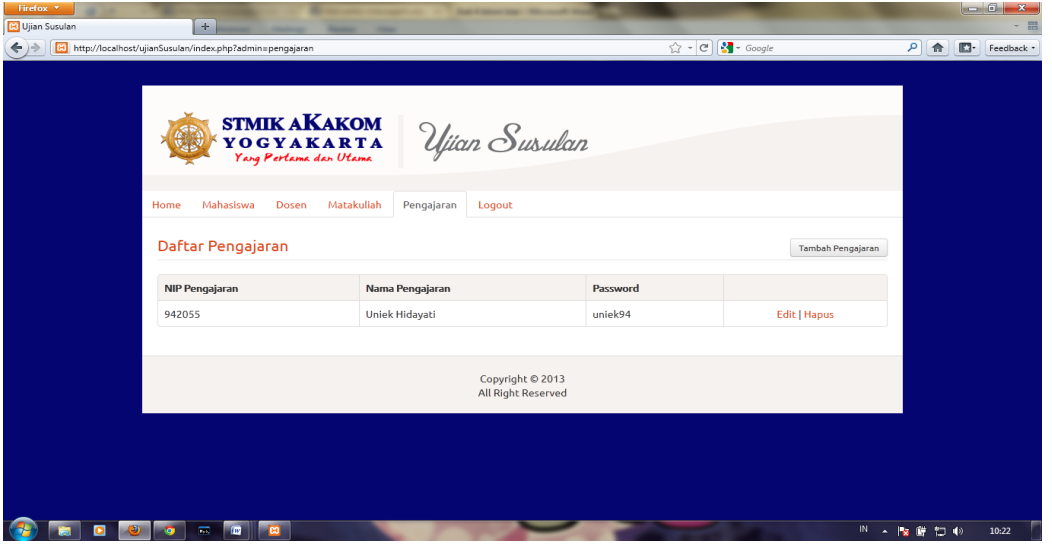

Halaman input data pengajaran digunakan untuk memasukkan data pengajaran. Ada 3 proses yang dapat dilakukan oleh administrator antara lain:

- Tambah pengajaran yaitu digunakan untuk menambah data-data dosen yaitu: nip, nama pengajaran, password.
- Edit yaitu digunakan untuk mengubah data yang telah dimasukkan kecuali nip,karena primary key(kunci utama).
- Hapus yaitu digunakan untuk menghapus data-data.

Halaman pengajaran:

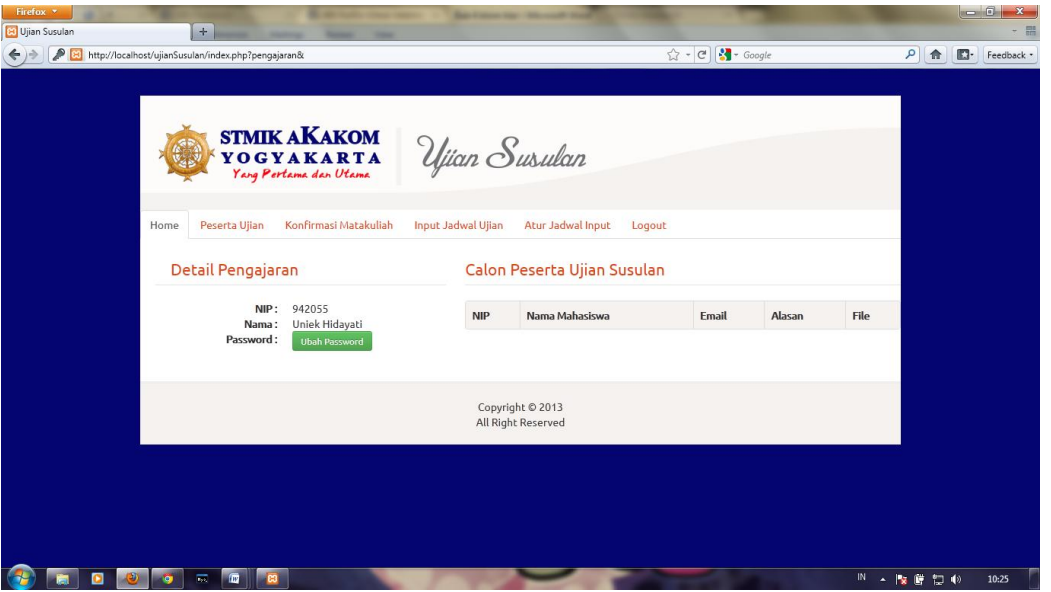

Halaman pengajaran digunakan pengajaran untuk melihat detail masingmasing pengajaran meliputi nip, nama, dan bisa digunakan untuk penggantian password pengajaran.Melihat calon peserta yang mendaftar ujian susulan.

Halaman peserta ujian:

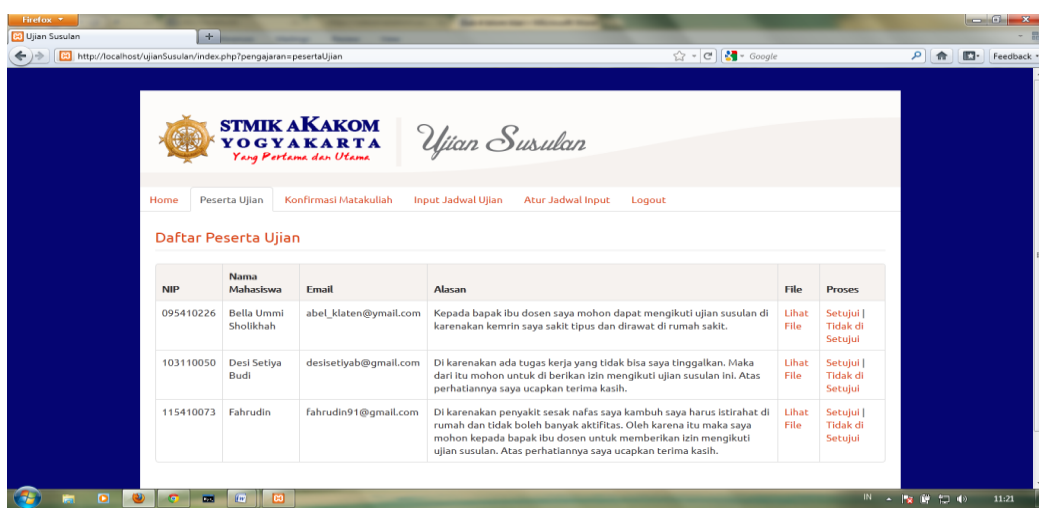

Halaman daftar peserta ujian dapat digunakan pengajaran untuk mengetahui peserta yang mengikuti ujian susulan dan melihat alasan mahasiswa tdk mengikuti ujian itu sendiri. Kemudian pengajaran memberi pemberitahuan melalui email mahasiswa yang di setujui maupun yang tidak di setujui.

Halaman konfirmasi matakuliah:

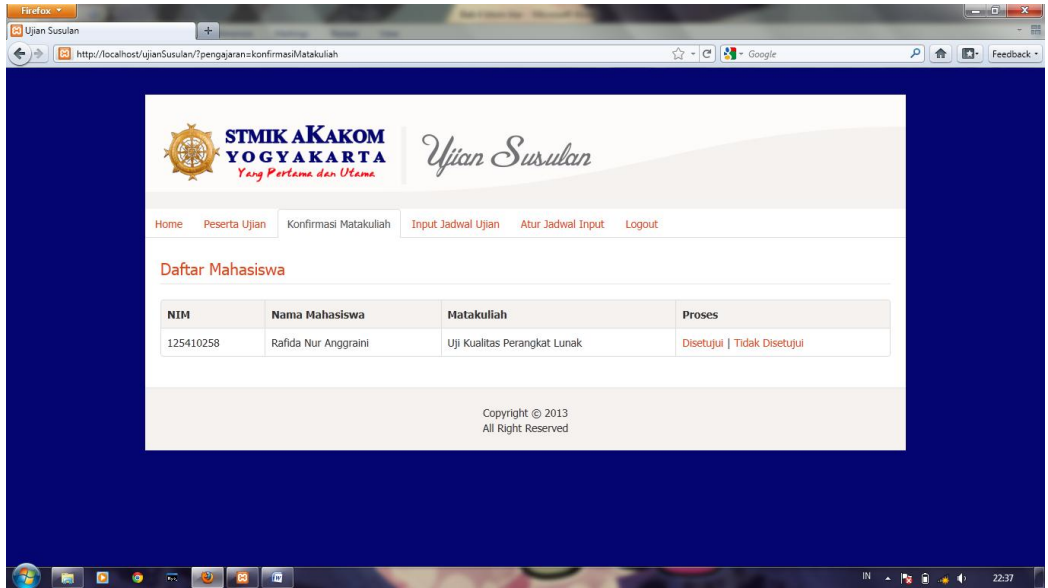

Halaman konfirmasi matakuliah digunakan oleh pengajaran untuk mengetahui mahasiwa yang melakukan pendaftaran susulan,yang di jadwal pendaftaran di keluarkan oleh pengajaran dengan batas waktu tertentu. Jika di setujui mahasiswa bisa melakukan ujian.

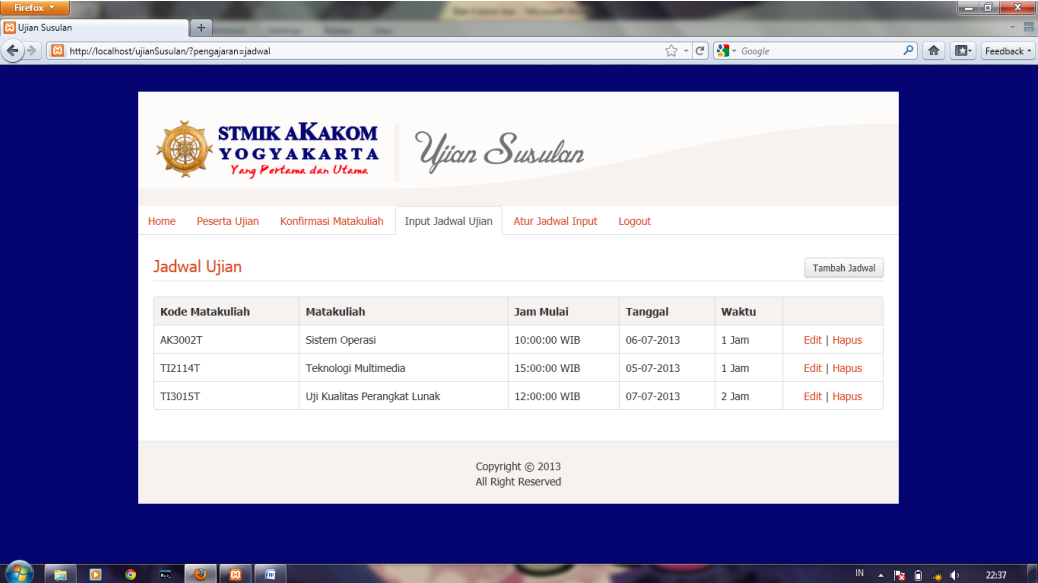

Halaman input jadwal ujian:

Halaman input jadwal ujian digunakan untuk pengajaran memasukkan data jadwal meliputi kode matakuliah, matakuliah, jam mulai, tanggal waktu, terdapat beberapa proses yang dapat dilakukan oleh pengajaran pada saat menginputkan jadwal yaitu:

- Tambah jadwal yaitu digunakan untuk menambah data-data jadwal yaitu:matakuliah,tanggal, jam mulai,waktu.
- Edit yaitu digunakan untuk mengubah data yang telah dimasukkan kecuali kode matakuliah ,karena primary key(kunci utama).
- Hapus yaitu digunakan untuk menghapus data-data.
- Halaman input jadwal ujian:

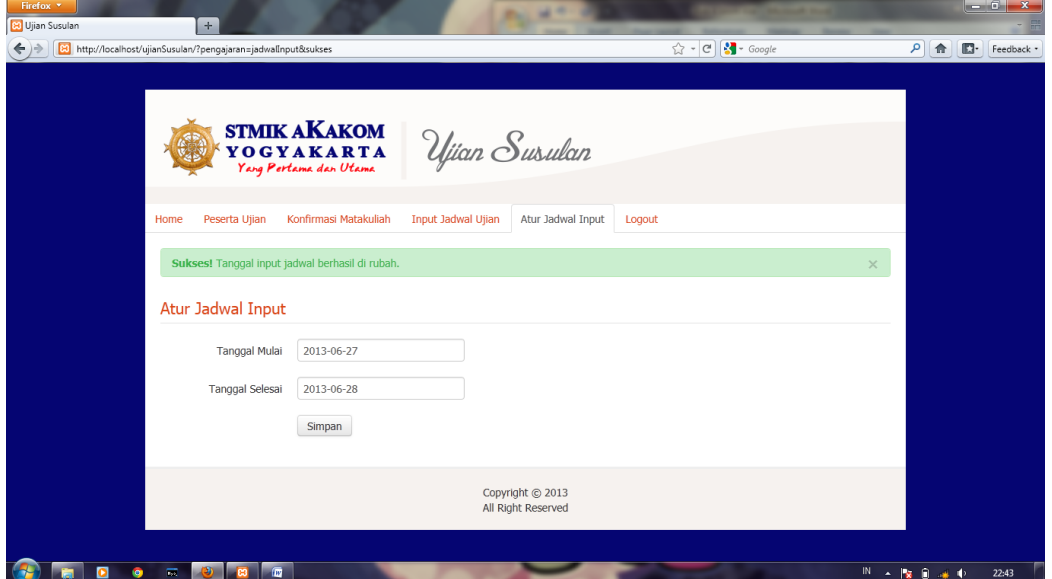

Halaman input jadwal ujian digunakan untuk pengajaran memasukkan data jadwal meliputi kode matakuliah, matakuliah, jam mulai, tanggal waktu, terdapat beberapa proses yang dapat dilakukan oleh pengajaran pada saat menginputkan jadwal yaitu:

- Tambah jadwal yaitu digunakan untuk menambah data-data jadwal yaitu:matakuliah,tanggal, jam mulai,waktu.
- Edit yaitu digunakan untuk mengubah data yang telah dimasukkan kecuali kode matakuliah ,karena primary key(kunci utama).
- Hapus yaitu digunakan untuk menghapus data-data.
- Halaman dosen:

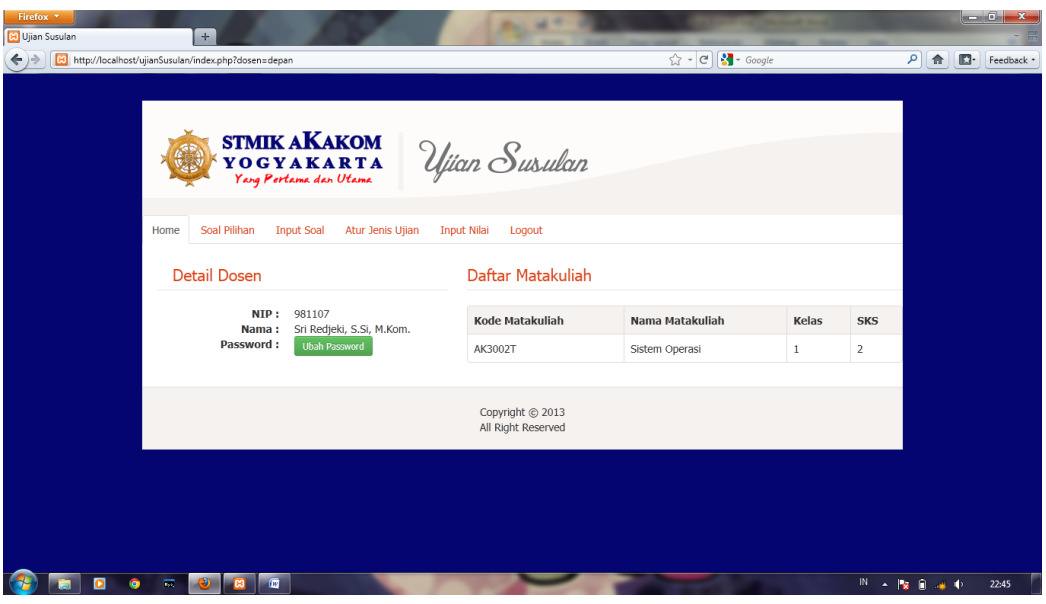

Halaman dosen digunakan untuk dosen melihat detail masing-masing dosen meliputi nip, nama, dan bisa digunakan untuk penggantian password pengajaran. Melihat matakuliah yang di ampu.

Halaman soal pilihan:

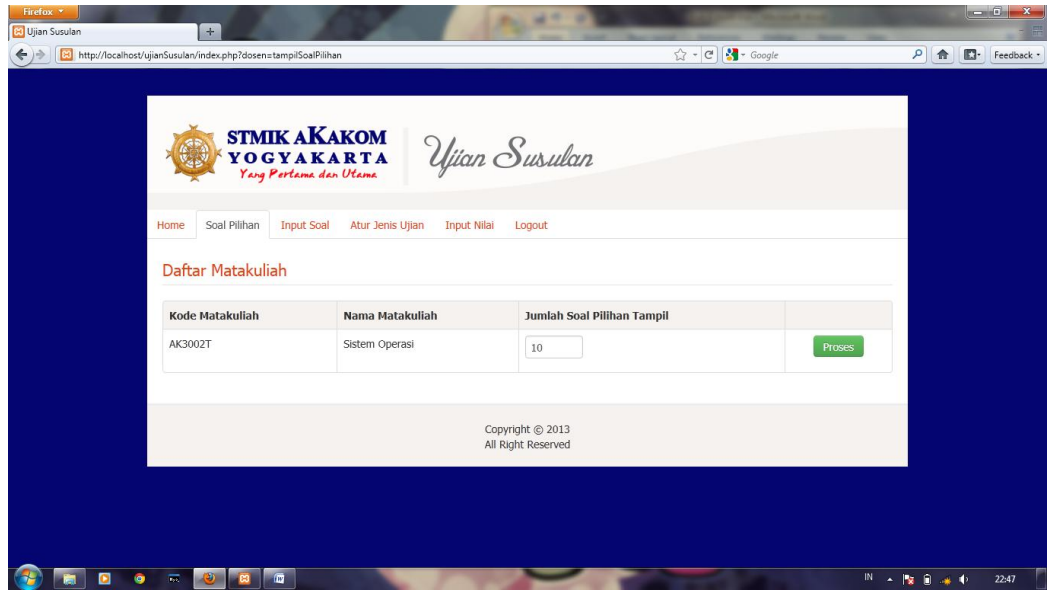

Halaman soal pilihan digunakan dosen untuk memilih jumlah soal pilihan ganda yang akan di keluarkan untuk ujian dari bank soal masing-masing matakuliah dan dilakukan proses.

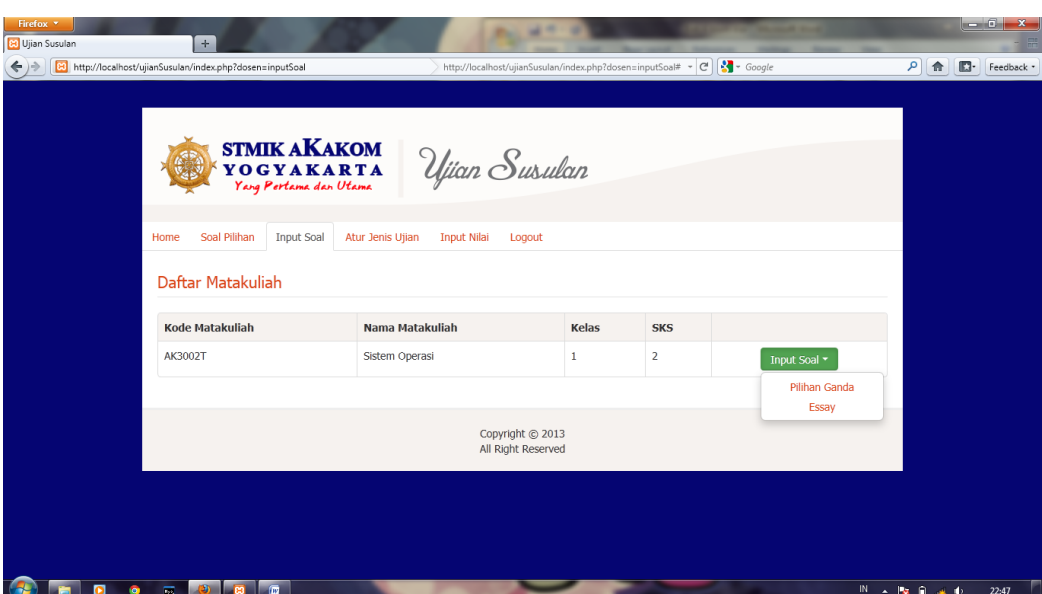

Halaman input soal:

Himpunan input soal digunakan untuk dosen memasukkan soal-soal ujian dari setiap matakuliah. Terdapat inputan soal yang berupa pilihan ganda dan essay.

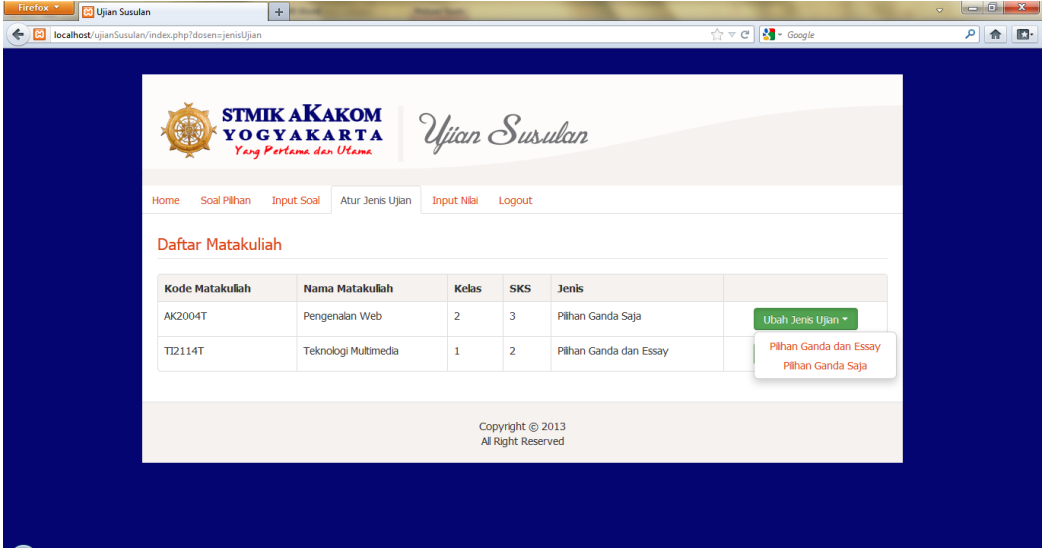

Halaman atur jenis ujian:

Himpunan atur jenis ujian digunakan untuk dosen mengetahui jenis soal yang akan di ujikan. Jenis soal meliputi pilihan ganda dan essay/ pilihan ganda saja.

## Halaman input nilai:

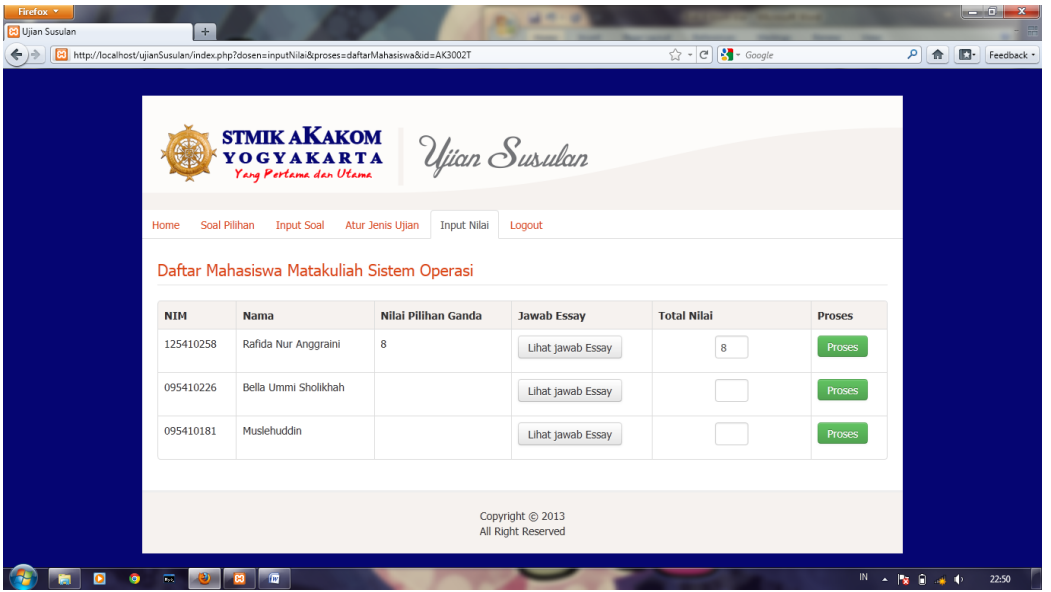

Halaman input nilai digunakan untuk dosen memasukkan data nilai di masing-masing matakuliah dan mahasiswa. Untuk nilai pilihan ganda saja nilainya langsung masuk tanpa di inputkan. Sedang nilai pilihan ganda dan essay harus di total dan di proses terlebih dahulu.

## Halaman mahasiswa:

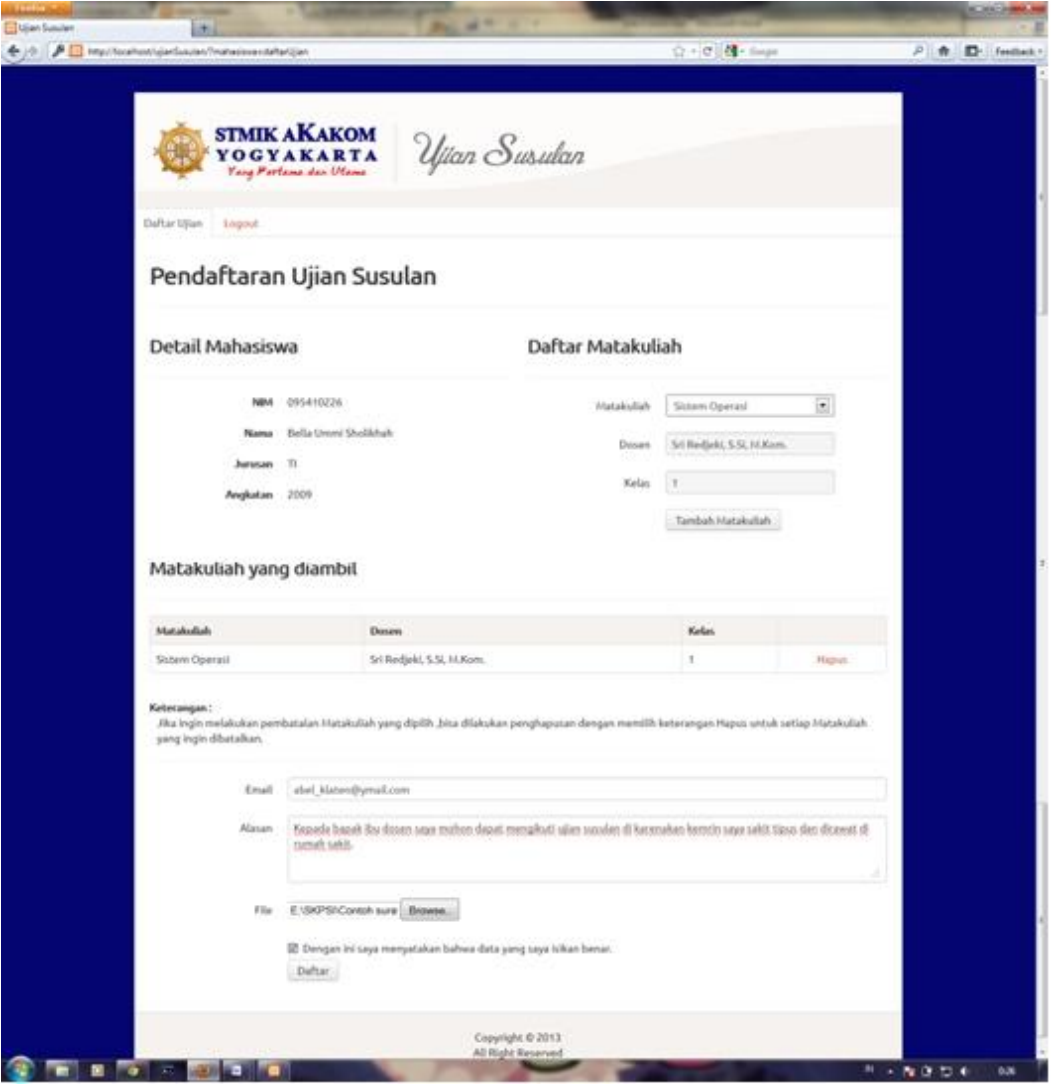

Halaman mahasiswa digunakan mahasiswa untuk mendaftar ujian susulan. Dengan memilih matakuliah yang akan di ambil dan menyantumkan email,alasan dan file pendukung berupa scan surat (surat dokter, surat tugas kerja /yang lainnya), utuk memperkuat alasan supaya bisa mengikuti ujian.

Halaman matakuliah ujian:

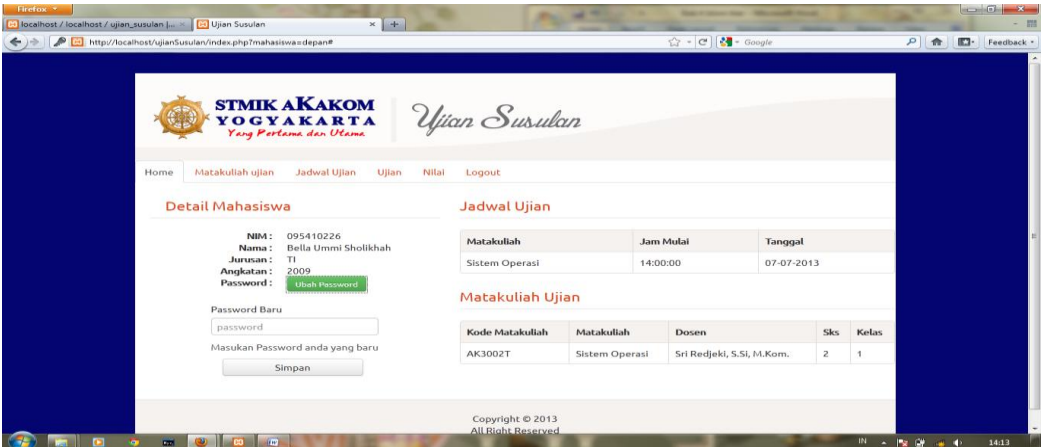

Halaman matakuliah ujian digunakan untuk mahasiswa melihat matakuliah yang sudah di ambil,di setujui oleh pengajaran dan jadwal ujian. Terdapat detail mahasiswa yang berisi nim, nama, jurusan, angkatan dan bisa digunakan untuk mengubah password mahasiwa.

Halaman daftar matakuliah yang diambil:

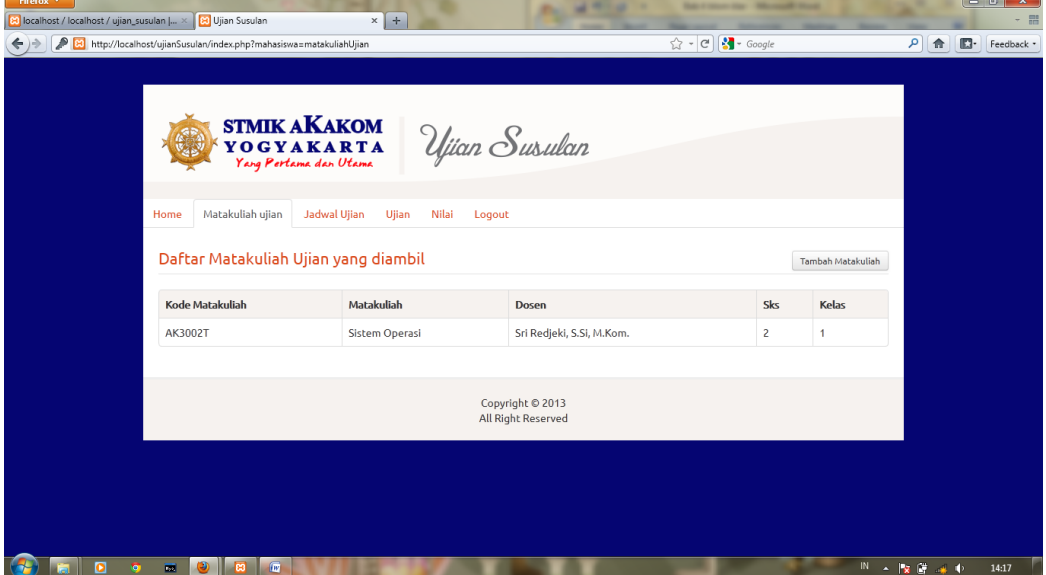

Halaman daftar matakuliah yang diambil digunakan mahasiswa untuk melihat matakuliah ujian yang di ambil. Jika pengajaran memberikan tambahan waktu untuk mendaftar, maka akan muncul proses tambah matakuliah.

## Halaman jadwal ujian:

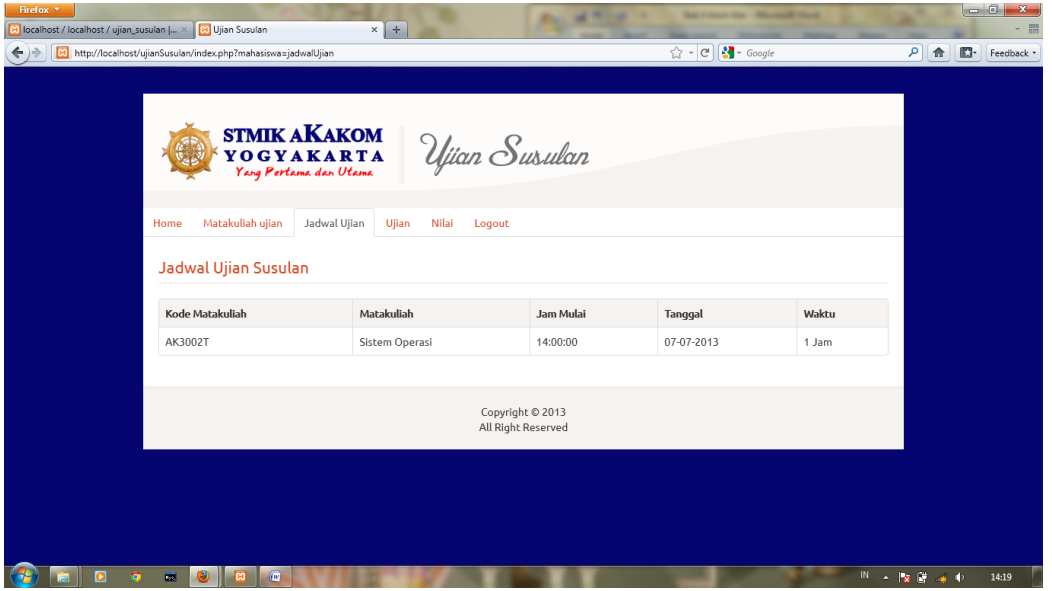

Halaman jadwal ujian digunakan untuk mahasiswa melihat jadwal ujian masing-masing matakuliah. Meliputi kode matakuliah, matakuliah jam mulai, tanggal dan waktu ujian.

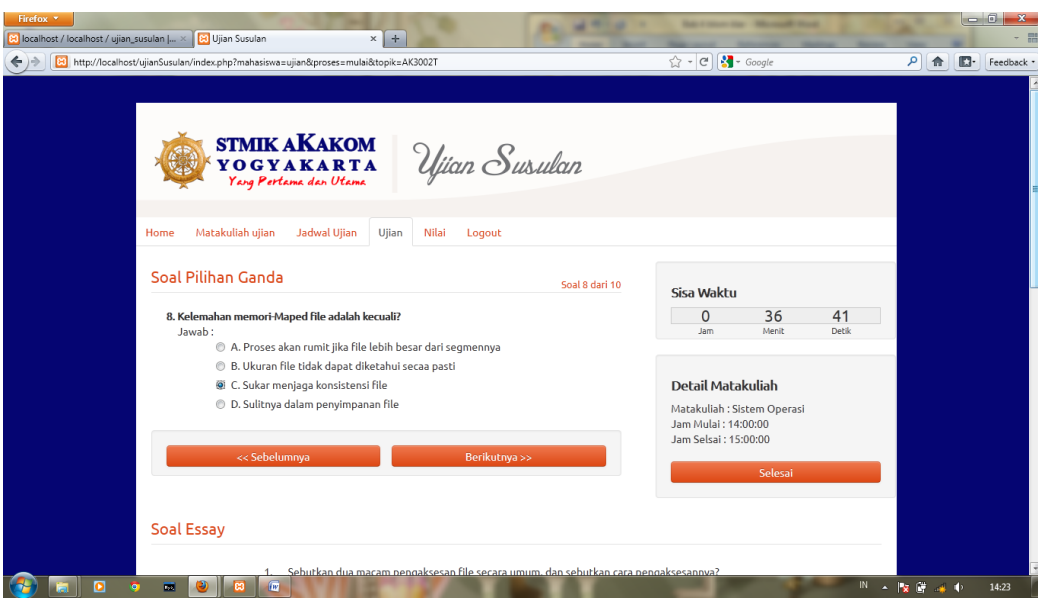

Halaman soal ujian:

Halaman soal ujian digunakan oleh mahasiswa dalam mengerjakan soalsoal ujian yang sudah disediakan.Tetapi hal yang terlebih dahulu dilakukan oleh mahasiswa adalah melihat jadwal ujian yang sudah di aktifkan oleh pengajaran, dan mengerjakkan soal sesuai jadwal.

Halaman lihat nilai:

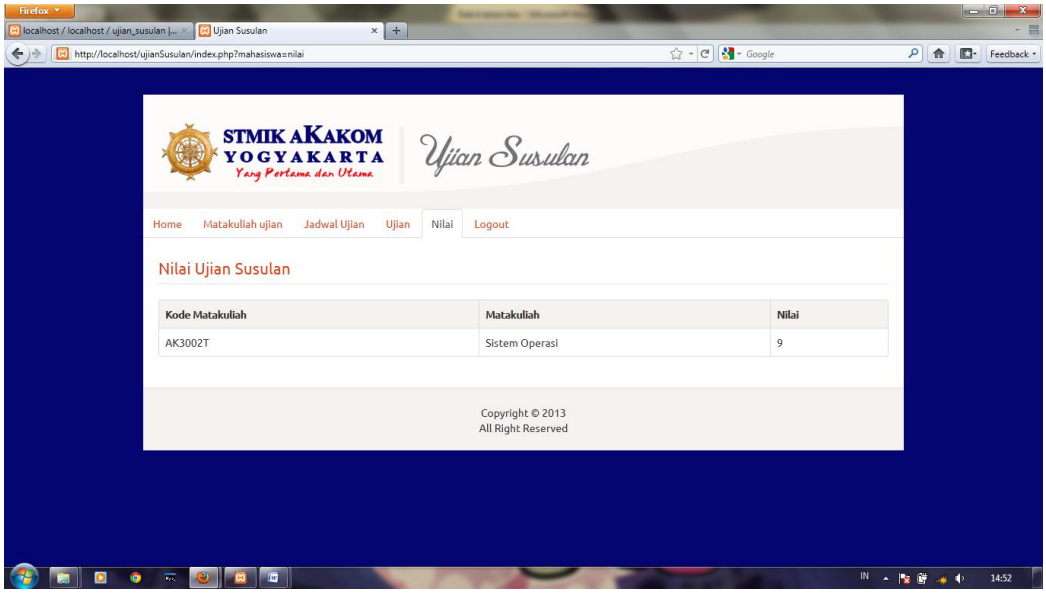

Halaman lihat nilai digunakan oleh mahasiswa untuk melihat nilai dari setiap matakuliah.